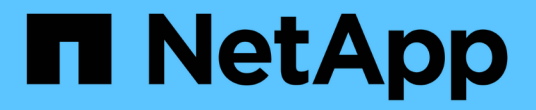

## 대시보드 변수 OnCommand Insight

NetApp April 01, 2024

This PDF was generated from https://docs.netapp.com/ko-kr/oncommand-insight/howto/more-ondashboard-variables.html on April 01, 2024. Always check docs.netapp.com for the latest.

# 목차

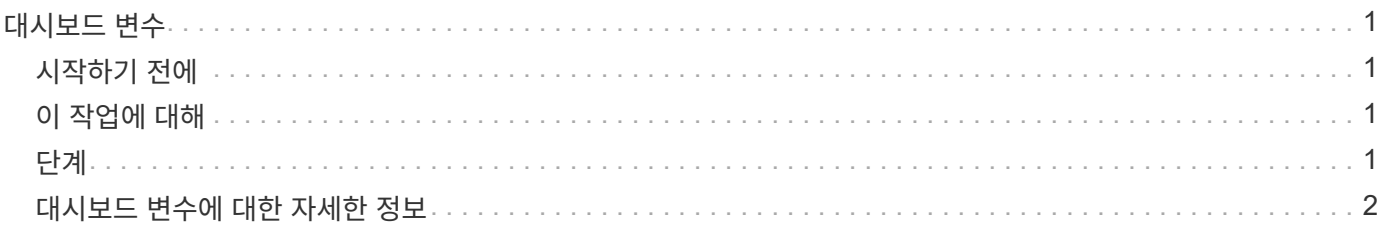

# <span id="page-2-0"></span>대시보드 변수

대시보드 변수를 사용하면 대시보드의 여러 위젯에서 데이터를 빠르고 쉽게 필터링할 수 있습니다.

## <span id="page-2-1"></span>시작하기 전에

이 예에서는 여러 스토리지 자산에 대해 \* City \* 주석(City 속성이라고도 함)을 설정해야 합니다.

최상의 결과를 얻으려면 여러 도시에 여러 도시를 설정하십시오.

### <span id="page-2-2"></span>이 작업에 대해

변수를 사용하면 사용자 지정 대시보드의 일부 또는 모든 위젯에 표시되는 데이터를 빠르고 간단하게 필터링할 수 있습니다. 다음 단계에서는 변수를 사용하는 위젯을 만들고 대시보드에서 사용하는 방법을 보여 줍니다.

### <span id="page-2-3"></span>단계

- 1. 관리 권한이 있는 사용자로 Insight에 로그인합니다
- 2. 대시보드 \* > \* + 새 대시보드 \* 를 클릭합니다.
- 3. 위젯을 추가하기 전에 대시보드 데이터를 필터링하는 데 사용할 변수를 정의하려고 합니다. 변수 \* 버튼을 클릭합니다.

속성 목록이 표시됩니다.

4. 도시를 기준으로 필터링하도록 대시보드를 설정하려고 합니다. 목록에서 \* City \* 속성을 선택합니다.

\$CITY 변수 필드가 생성되어 대시보드에 추가됩니다.

- 5. 다음으로 이 변수를 사용하려면 위젯에 알려야 합니다. 이를 설명하는 가장 간단한 방법은 도시 열을 보여 주는 테이블 위젯을 추가하는 것입니다. Widget \* 버튼을 클릭하고 \* Table \* 위젯을 선택하십시오.
- 6. 먼저 <sup>열</sup> 선택에서 도시 필드를 선택하여 테이블에 추가합니다 단추를 클릭합니다.

구/군/시는 목록 유형 특성이므로 이전에 정의된 선택 항목의 목록이 포함됩니다. 텍스트, 부울 또는 날짜 유형 속성을 선택할 수도 있습니다.

- 7. 다음으로 \* Filter by+ \* 버튼을 클릭하고 \* City \* 를 선택합니다.
- 8. 임의 \* 를 클릭하여 구/군/시에 대해 가능한 필터 선택 항목을 봅니다. 이 목록에는 이전에 사용 가능한 선택 항목 외에 ""\$city""가 포함되어 있습니다. 이 대시보드 변수를 사용하려면 ""\$city""를 선택하십시오.

""\$city" 선택 옵션은 이전에 기본 대시보드 페이지에 정의된 경우에만 여기에 표시됩니다. 변수가 이전에 정의되지 않은 경우 필터에 대한 기존 선택 항목만 표시됩니다. 선택한 속성 유형에 적용 가능한 변수만 해당 필터에 대한 드롭다운에 표시됩니다.

#### **Edit widget**

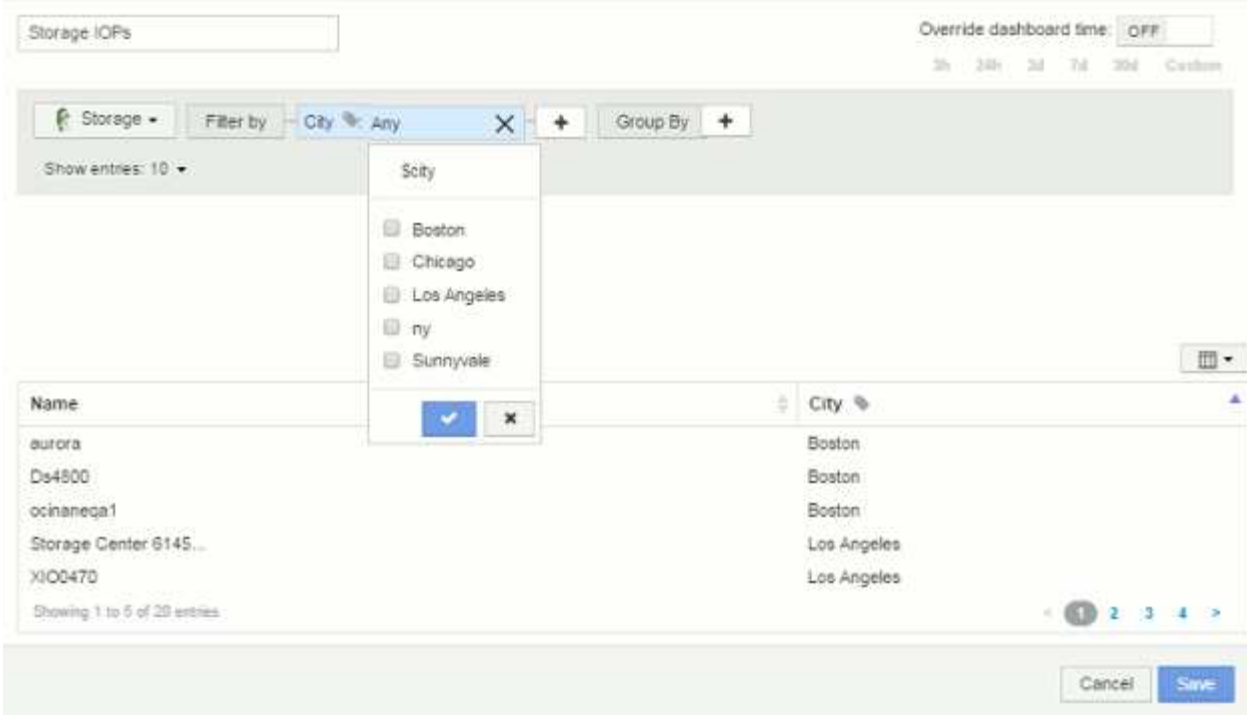

- 9. \* 위젯을 \* 저장 \* 합니다.
- 10. 대시보드 페이지에서 \$CITY 변수 옆의 \* Any \* 를 클릭하고 보려는 도시를 선택합니다.

선택한 도시만 표시하도록 표 위젯이 업데이트됩니다. 원하는 대로 \$CITY 변수의 값을 변경할 수 있으며, \$CITY 변수를 사용하도록 설정된 대시보드의 모든 위젯이 자동으로 새로 고쳐지고 선택한 값에 대한 데이터만 표시됩니다.

11. 대시보드를 원하는 대로 구성했으면 \* 저장 \* 하십시오.

### <span id="page-3-0"></span>대시보드 변수에 대한 자세한 정보

대시보드 변수는 여러 가지 형식으로 제공되며 서로 다른 필드에서 사용할 수 있으며 명명 규칙을 따라야 합니다. 이러한 개념은 여기에 설명되어 있습니다.

### 변수 유형

변수는 다음 형식 중 하나일 수 있습니다.

- 텍스트 \*: 영숫자 문자열입니다. 기본 변수 유형입니다.
- 숫자 \*: 숫자 또는 숫자 범위.
- 부울 \*: True/False, Yes/No, 0/1 등의 값을 가진 필드에 사용합니다 부울 변수의 선택 항목은 *Yes*, *No*, *None*, \_Any\_입니다.
- 날짜 \*: 날짜 또는 날짜 범위입니다.

#### **"**일반**"** 변수

변수 \* 버튼을 클릭하고 위에 나열된 유형 중 하나를 선택하여 일반 또는 범용 변수를 설정할 수 있습니다. 이러한 유형은 항상 드롭다운 목록의 맨 위에 표시됩니다. 변수에 ""\$var1" 등의 기본 이름이 지정되고 특정 주석이나 속성에 연결되지 않습니다.

제네릭 변수를 구성하면 위젯에서 해당 변수를 사용하여 해당 형식의 *any\_*필드를 필터링할 수 있습니다*.* 예를 들어*, \_Name*, *Alias* 및 *Vendor*(모든 텍스트 유형 속성)를 표시하는 테이블 위젯이 있고 ""\$var1""가 텍스트 유형 변수인 경우 위젯에서 각 필드에 대해 필터를 설정하여 \$var1 변수를 사용할 수 있습니다. 다른 위젯에서 해당 필드나 텍스트 필드에 \$var1을 사용하도록 설정할 수 있습니다.

대시보드 페이지에서 \$var1을 값(예: ""NetApp"")으로 설정하면 해당 변수를 사용하도록 설정된 \_ALL\_Widget의 해당 필드 중 \_ALL\_이 필터링됩니다. 이렇게 하면 여러 위젯을 한 번에 업데이트하여 원하는 대시보드 데이터를 강조 표시할 수 있습니다.

제네릭 변수는 해당 형식의 모든 필드에 사용될 수 있으므로 해당 기능을 변경하지 않고 제네릭 변수의 이름을 변경할 수 있습니다.

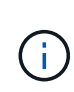

모든 변수는 특정 특성에 대해 생성한 변수까지도 "일반" 변수로 취급됩니다. 해당 형식의 특성이나 주석에 대해 필터를 설정할 때 형식의 구성된 모든 변수가 표시되기 때문입니다. 그러나 위의 \_Name/Alias/Vendor\_Example 과 같이 여러 필드에 걸쳐 값을 필터링하는 데 사용할 일반 변수를 만드는 것이 가장 좋습니다.

### 변수 이름 지정

변수 이름:

- 항상 ""\$" 접두사로 붙여야 합니다. 변수를 설정하면 자동으로 추가됩니다.
- 특수 문자는 포함할 수 없습니다. 문자 A-z 및 숫자 0-9 만 허용됩니다.
- ""\$" 기호를 포함하여 20자를 초과할 수 없습니다.
- 대소문자를 구분하지 않습니다. \$CityName 및 \$cityname은 동일한 변수입니다.
- 기존 변수 이름과 같을 수 없습니다.
- ""\$" 기호만이 될 수 없습니다.

### 변수를 사용하는 위젯

변수는 다음 위젯과 함께 사용할 수 있습니다.

- 영역 차트
- 가로 막대형 차트
- 상자 플롯 차트
- 꺾은선형 차트
- 산포도 차트
- 단일 값 위젯
- 스플라인 차트
- 누적 영역형 차트
- 테이블 위젯

Copyright © 2024 NetApp, Inc. All Rights Reserved. 미국에서 인쇄됨 본 문서의 어떠한 부분도 저작권 소유자의 사전 서면 승인 없이는 어떠한 형식이나 수단(복사, 녹음, 녹화 또는 전자 검색 시스템에 저장하는 것을 비롯한 그래픽, 전자적 또는 기계적 방법)으로도 복제될 수 없습니다.

NetApp이 저작권을 가진 자료에 있는 소프트웨어에는 아래의 라이센스와 고지사항이 적용됩니다.

본 소프트웨어는 NetApp에 의해 '있는 그대로' 제공되며 상품성 및 특정 목적에의 적합성에 대한 명시적 또는 묵시적 보증을 포함하여(이에 제한되지 않음) 어떠한 보증도 하지 않습니다. NetApp은 대체품 또는 대체 서비스의 조달, 사용 불능, 데이터 손실, 이익 손실, 영업 중단을 포함하여(이에 국한되지 않음), 이 소프트웨어의 사용으로 인해 발생하는 모든 직접 및 간접 손해, 우발적 손해, 특별 손해, 징벌적 손해, 결과적 손해의 발생에 대하여 그 발생 이유, 책임론, 계약 여부, 엄격한 책임, 불법 행위(과실 또는 그렇지 않은 경우)와 관계없이 어떠한 책임도 지지 않으며, 이와 같은 손실의 발생 가능성이 통지되었다 하더라도 마찬가지입니다.

NetApp은 본 문서에 설명된 제품을 언제든지 예고 없이 변경할 권리를 보유합니다. NetApp은 NetApp의 명시적인 서면 동의를 받은 경우를 제외하고 본 문서에 설명된 제품을 사용하여 발생하는 어떠한 문제에도 책임을 지지 않습니다. 본 제품의 사용 또는 구매의 경우 NetApp에서는 어떠한 특허권, 상표권 또는 기타 지적 재산권이 적용되는 라이센스도 제공하지 않습니다.

본 설명서에 설명된 제품은 하나 이상의 미국 특허, 해외 특허 또는 출원 중인 특허로 보호됩니다.

제한적 권리 표시: 정부에 의한 사용, 복제 또는 공개에는 DFARS 252.227-7013(2014년 2월) 및 FAR 52.227- 19(2007년 12월)의 기술 데이터-비상업적 품목에 대한 권리(Rights in Technical Data -Noncommercial Items) 조항의 하위 조항 (b)(3)에 설명된 제한사항이 적용됩니다.

여기에 포함된 데이터는 상업용 제품 및/또는 상업용 서비스(FAR 2.101에 정의)에 해당하며 NetApp, Inc.의 독점 자산입니다. 본 계약에 따라 제공되는 모든 NetApp 기술 데이터 및 컴퓨터 소프트웨어는 본질적으로 상업용이며 개인 비용만으로 개발되었습니다. 미국 정부는 데이터가 제공된 미국 계약과 관련하여 해당 계약을 지원하는 데에만 데이터에 대한 전 세계적으로 비독점적이고 양도할 수 없으며 재사용이 불가능하며 취소 불가능한 라이센스를 제한적으로 가집니다. 여기에 제공된 경우를 제외하고 NetApp, Inc.의 사전 서면 승인 없이는 이 데이터를 사용, 공개, 재생산, 수정, 수행 또는 표시할 수 없습니다. 미국 국방부에 대한 정부 라이센스는 DFARS 조항 252.227-7015(b)(2014년 2월)에 명시된 권한으로 제한됩니다.

#### 상표 정보

NETAPP, NETAPP 로고 및 <http://www.netapp.com/TM>에 나열된 마크는 NetApp, Inc.의 상표입니다. 기타 회사 및 제품 이름은 해당 소유자의 상표일 수 있습니다.